# **Bekannte Probleme**

Hier eine Liste der häufigsten, dem Team bekannten Nutzungsprobleme. Wir sind dabei diese zu beheben und/oder umzusetzen. Sofern möglich haben wir sie mit Tipps versehen, damit Sie temporär trotzdem zum gewünschten Ziel kommen.

Bitte beachten Sie, dass wir in dieser Liste nicht alle aktuellen Fehler aufzählen können. Wir freuen uns aber sehr über aufmerksame UserInnnen, die uns auf Probleme hinweisen unter der Nummer +41 43 446 21 60 oder per Mail an [support.medienarchiv@zhdk.ch.](mailto:support.medienarchiv@zhdk.ch)

## **Generelle Informationen**

#### **Unterbruch wegen Wartungsfenster**

Jeden Donnerstag ab 18 Uhr wartet das ITZ seine Systeme. Es kann vorkommen, dass in dieser Zeit der Server des Medienarchivs nicht zugänglich ist oder langsamer als gewohnt arbeitet. Auch Fehlerbehebungen seitens des ITZ können die Datenbank zwischendrin verlangsamen.

## **Mögliche Fehler im Importbereich**

### **Darstellungsprobleme bei Bildern im CMYK-Farbraum**

Bitte denken Sie daran, dass digitale Bilder mit Farbraum CMYK nicht korrekt angezeigt werden. CMYK ist optimiert für den Vierfarb-Druck. Wandeln Sie also CMYK-Bilder vor dem Import ins Medienarchiv in RGB um, dann gibt es keine Probleme mit der Darstellung. Ansonsten werden die Farben der Bilder falsch oder ganz schwarz dargestellt. Wenn Sie ein Bild mit solchen Falschfarben im Medienarchiv haben und sich nicht sicher sind, ob es am Farbraum liegt, können Sie direkt beim Medieneintrag unter dem Tab "Nutzung" diese Information einholen.

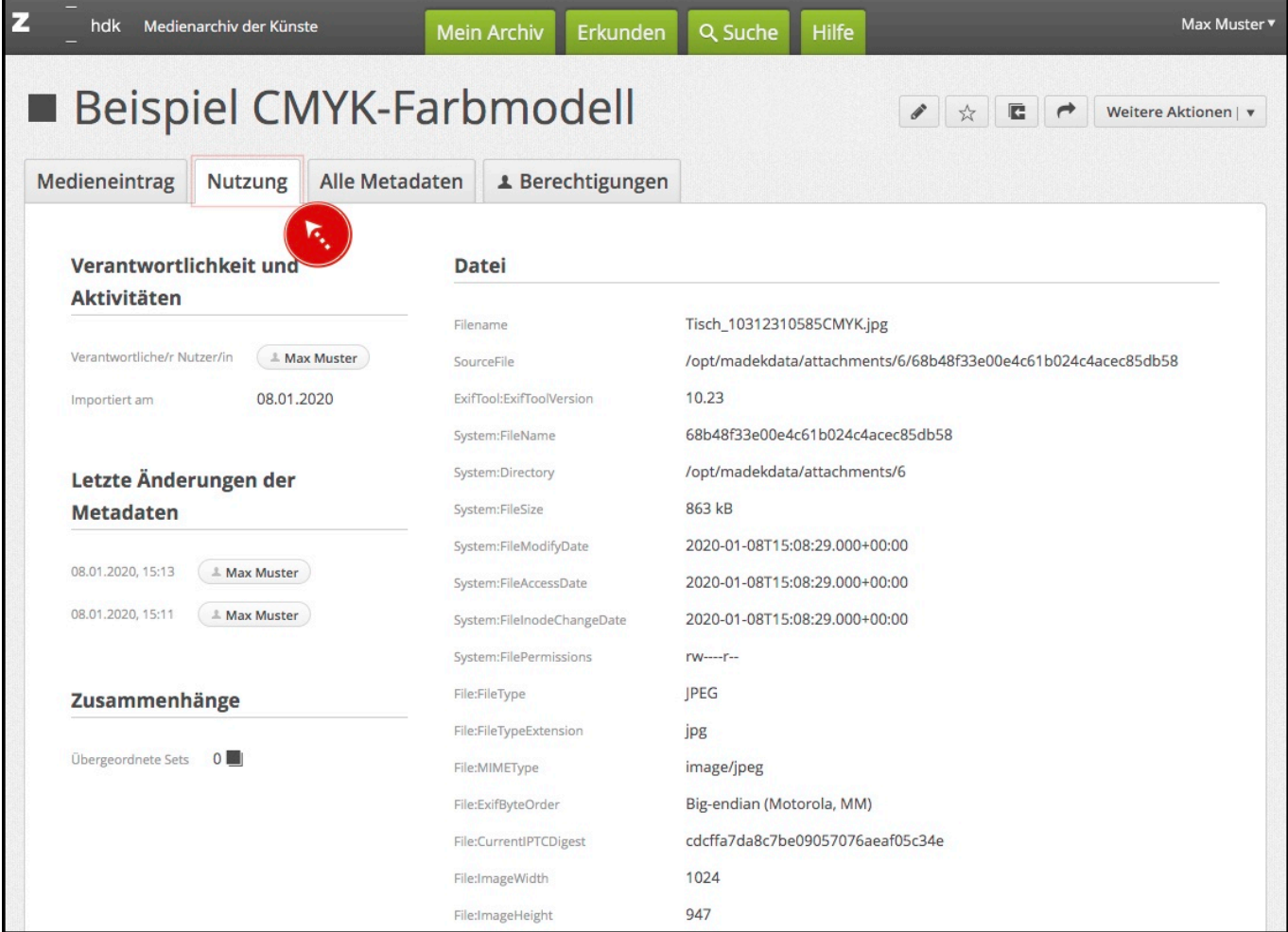

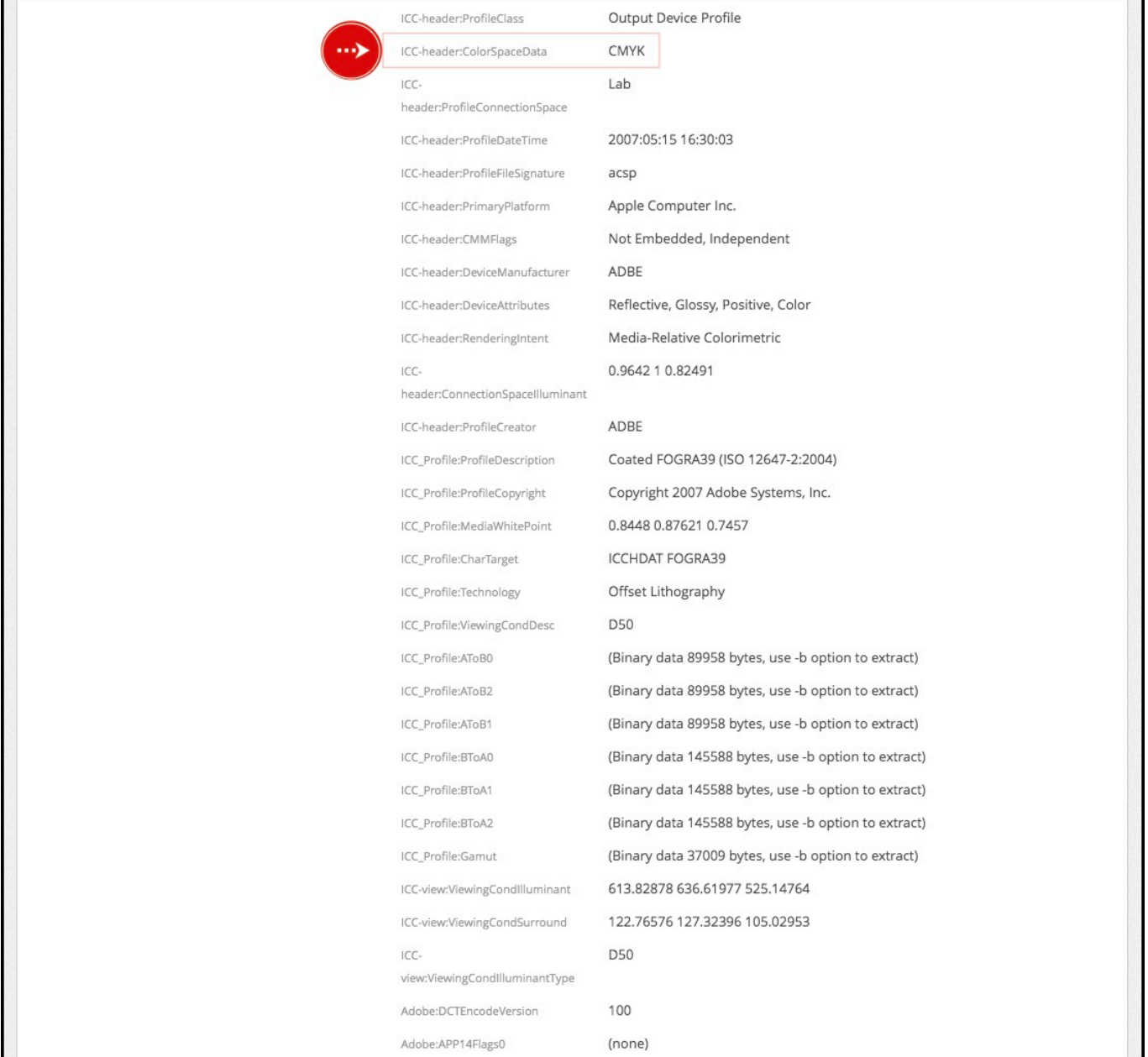

[Weitere Informationen zu Medientypen und Dateiformaten](https://wiki.zhdk.ch/medienarchiv/doku.php?id=format)

### **Tücke des Madek-Players**

### **Verzögerte Aktualisierung der Inhalte des Madek-Players**

Wenn Sie die Inhalte des Sets, auf das der Madek-Player zugreift, verändern (Bilder hinzufügen oder entfernen), gibt es aufgrund des Cachings keine sofortige Abgleichung mit dem Player. Wenn Sie eine solche benötigen, dann löschen Sie im Typo3-Interface den Cache der Seite, die den Player enthält. Genaues Vorgehen finden Sie unter [Madek-Player für Typo3](https://wiki.zhdk.ch/medienarchiv/doku.php?id=player)

From: <https://wiki.zhdk.ch/medienarchiv/>- **Support Medienarchiv**

Permanent link: **<https://wiki.zhdk.ch/medienarchiv/doku.php?id=issues&rev=1578923578>**

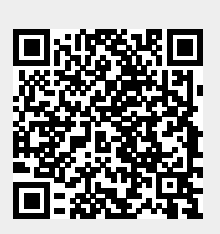

Last update: **13.01.2020 14:52**